# **italc - Intelligent Teaching And Learning with Computers**

Cette documentation est en cours de rédaction et de tests, dès que l'installation "à la main" de 2 ou 3 écoles sera faite et que nous aurons assez de retours d'utilisation, nous ferons alors le nécessaire pour mettre tout ça sous forme de paquets et le rendre disponible à la mise à jour … automatique simple et efficace AbulÉdu :)

En attentant il faut mettre les mains dans le cambouis …

## **Installation**

J'ai réalisé un backport du paquet de ubuntu/hardy pour AbulÉdu. Ce paquet est pour l'instant uniquement disponible sur le dépôt béta d'AbulÉdu pour tests et validations.

Après avoir activé le dépôt abuledu beta sur votre serveur de tests, installez les paquets suivants:

apt-get install italc-client italc-master libitalc

Une fois les paquets installés, créez un fichier /usr/local/bin/start\_ica

```
#!/bin/bash
# script de lancement automatique de ICA
# copyright Eric Seigne <eric.seigne@ryxeo.com> 2008
# script sous licence GNU/GPL v2
# inspire du script perl propose par Patrick Winnertz
# et Giovanni Gimelli
displayname=`echo ${REMOTEHOST} | cut -d ":" -f 1`
if [ -z "${RES}" ]; then
   displayname=`echo ${DISPLAY} | cut -d ":" -f 1`
fi
typeset -i IVSBASEPORT=11000
typeset -i ISDBASEPORT=11400
typeset -i MYIP=`host ${displayname} | grep address | awk '{print $4}' | cut
-d'.' -f4`
typeset -i ivsport=${IVSBASEPORT}+${MYIP}
typeset -i isdport=${ISDBASEPORT}+${MYIP}
killall ica
/usr/bin/ica -noshm -ivsport ${ivsport} -isdport ${isdport} &
```
Ensuite il faut aller modifier le fichier /etc/kde3/kdm/Xstartup pour ajouter la ligne suivante:

/usr/local/bin/start\_ica &

Enfin, n'oubliez pas de rendre le script exécutable à l'aide d'un

chmod +x /usr/local/bin/start\_ica

Enfin, il faut légèrement modifier les fichiers pré-installés par les paquets (ça sera automagique à terme):

chown :enseignants /etc/italc/keys/private/teacher/key

Comme ça n'importe quel membre du groupe enseignant pourra prendre la main sur les session graphiques des TX … peut-être que ça ne sera pas le groupe enseignant au final mais un nouveau groupe-privilège qui reste à définir si ça se justifie.

## **Utilisation**

Ouvrez 4 ou 5 sessions d'utilisateurs sur 5 TX de votre salle informatique.

Lancez ensuite le logiciel italc depuis un compte enseignant et suivez les indications suivantes:

- Créer une salle
- Ajouter les ordinateurs
- Vérifiez que tout marche bien

#### **Ajouter les ordinateurs**

 C'est sans doute la partie la plus compliquée … il faut trouver l'adresse IP du TX que l'on souhaite ajouter dans la liste. Par exemple le poste "boulimix" a l'adresse IP 192.168.0.30 (on peut trouver cette adresse à l'aide de la commande "host boulimix" ou bien sur le tableau de configuration des ordinateurs).

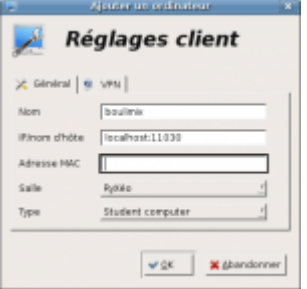

Il faut donc ajouter un poste dans italc, nom: "boulimix", IP: "localhost:11030", adresse mac: rien. Cliquez sur OK et c'est tout.

Il faut juste penser à utiliser le nom localhost suivi de deux-points puis 11000 + dernier paquet de l'adresse IP.

C'est tout …

#### **Démonstration**

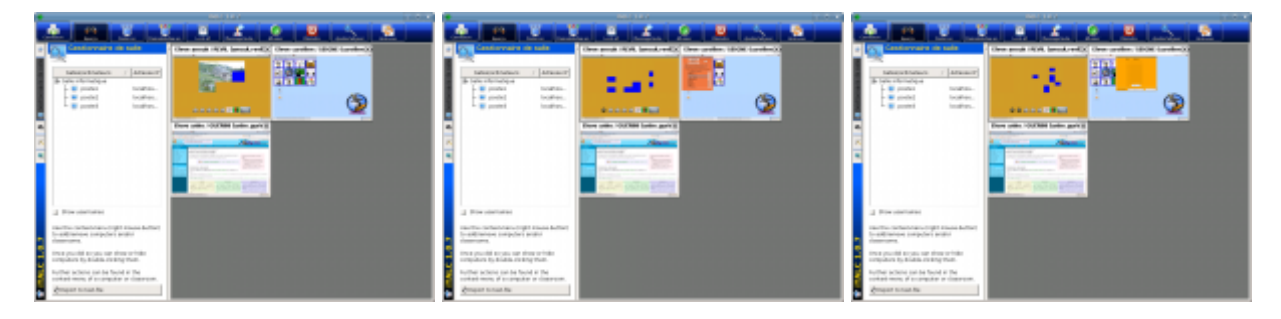

## **À vous de jouer**

Merci de tester et vérifier que ça marche bien comme ça devrait, moi j'ai un truc qui semble correspondre à ce que j'ai compris des objectifs de ce logiciel mais je n'ai sans doute pas tout tester.

Contribuez sur la liste beta@abuledu.org pour que l'on puisse ensuite déplacer ce paquet dans la partie stable officielle d'AbulÉdu.

— [Éric Seigne \(OpenID\)](mailto:eric.seigne@ryxeo.com) 2008/12/12 09:33

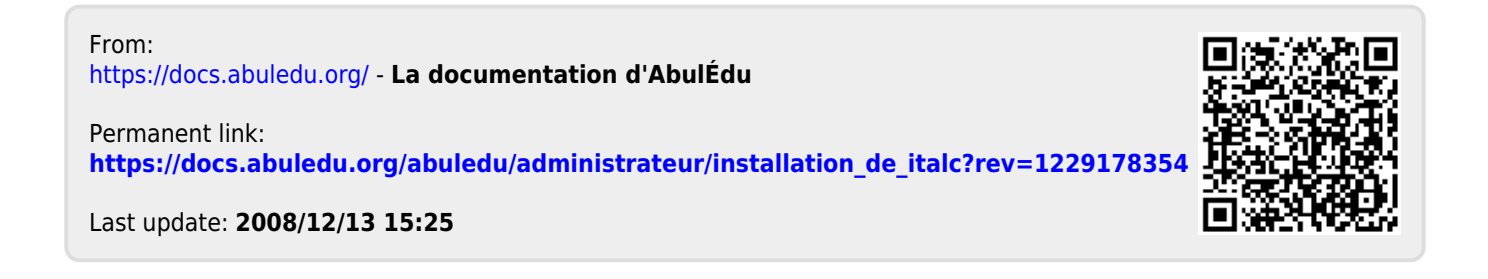